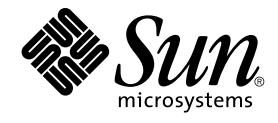

# Sun Cluster Handbuch Datendienst für Sun Java System Web Server für Solaris OS

Sun Microsystems, Inc. 4150 Network Circle Santa Clara, CA 95054 U.S.A.

Teilenr.: 819–0249 September 2004, Version A Copyright 2004 Sun Microsystems, Inc. 4150 Network Circle, Santa Clara, CA 95054 U.S.A. Alle Rechte vorbehalten.

Dieses Produkt und die Dokumentation sind urheberrechtlich geschützt und werden unter Lizenzen vertrieben, durch die die Verwendung, das Kopieren, Verteilen und Dekompilieren eingeschränkt werden. Ohne vorherige schriftliche Genehmigung durch Sun und gegebenenfalls seiner<br>Lizenzgeber darf kein Teil dieses Produkts oder Dokuments in irgendeiner Form reproduz

Teile des Produkts können aus Berkeley BSD-Systemen stammen, die von der University of California lizenziert sind. UNIX ist eine eingetragene Marke in den Vereinigten Staaten und anderen Ländern und wird ausschließlich durch die X/Open Company Ltd. lizenziert.

Sun, Sun Microsystems, das Sun-Logo, docs.sun.com, AnswerBook, AnswerBook2, und Solaris sind Marken oder eingetragene Marken von Sun<br>Microsystems, Inc. in den Vereinigten Staaten und anderen Ländern. Sämtliche SPARC-Marken oder eingetragene Marken von SPARC International Inc. in den Vereinigten Staaten und anderen Ländern. Produkte mit der SPARC-Marke basieren auf einer von Sun Microsystems Inc. entwickelten Architektur.

Die grafischen Benutzeroberflächen von OPEN LOOK und Sun™ wurden von Sun Microsystems Inc. für seine Benutzer und Lizenznehmer entwickelt. Sun erkennt dabei die von Xerox Corporation geleistete Forschungs- und Entwicklungsarbeit auf dem Gebiet der visuellen oder grafischen Benutzeroberflächen für die Computerindustrie an. Sun ist Inhaber einer einfachen Lizenz von Xerox fir die Xerox Graphical User Interface. Diese<br>Lizenz gilt auch für Lizenznehmer von SUN, die mit den OPEN LOOK-Spezifikatio implementieren und die schriftlichen Lizenzvereinbarungen einhalten.

U.S. Government Rights – Commercial software. Government users are subject to the Sun Microsystems, Inc. standard license agreement and applicable provisions of the FAR and its supplements.

DIE DOKUMENTATION WIRD "AS IS" BEREITGESTELLT, UND JEGLICHE AUSDRUCKLICHE ODER IMPLIZITE BEDINGUNGEN,<br>DARSTELLUNGEN UND HAFTUNG, EINSCHLIESSLICH JEGLICHER STILLSCHWEIGENDER HAFTUNG FÜR MARKTFÄHIGKEIT, EIGNUNG FÜR EINEN BESTIMMTEN ZWECK ODER NICHTÜBERTRETUNG WERDEN IM GESETZLICH ZULÄSSIGEN RAHMEN AUSDRÜCKLICH AUSGESCHLOSSEN.

Copyright 2004 Sun Microsystems, Inc. 4150 Network Circle, Santa Clara, CA 95054 U.S.A. Tous droits réservés.

Ce produit ou document est protégé par un copyright et distribué avec des licences qui en restreignent l'utilisation, la copie, la distribution, et la décompilation. Aucune partie de ce produit ou document ne peut être reproduite sous aucune forme, par quelque moyen que ce soit, sans<br>l'autorisation préalable et écrite de Sun et de ses bailleurs de licence, s'il y en a. L aux polices de caractères, est protégé par un copyright et licencié par des fournisseurs de Sun.

Certaines parties de ce produit pourront être dérivées du système Berkeley BSD licenciés par l'Université de Californie. UNIX est une marque déposée<br>aux Etats-Unis et dans d'autres pays et licenciée exclusivement par X/Ope

Sun, Sun Microsystems, le logo Sun, docs.sun.com, AnswerBook, AnswerBook2, et Solaris sont des marques de fabrique ou des marques déposées de Sun Microsystems, Inc. aux Etats-Unis et dans d'autres pays. Toutes les marques SPARC sont utilisées sous licence et sont des marques de fabrique ou<br>des marques déposées de SPARC International, Inc. aux Etats-Unis et dans architecture développée par Sun Microsystems, Inc.

L'interface d'utilisation graphique OPEN LOOK et Sun™a été développée par Sun Microsystems, Inc. pour ses utilisateurs et licenciés. Sun reconnaît<br>les efforts de pionniers de Xerox pour la recherche et le développement du licenciés de Sun qui mettent en place l'interface d'utilisation graphique OPEN LOOK et qui en outre se conforment aux licences écrites de Sun.

CETTE PUBLICATION EST FOURNIE "EN L'ETAT" ET AUCUNE GARANTIE, EXPRESSE OU IMPLICITE, N'EST ACCORDEE, Y COMPRIS DES GARANTIES CONCERNANT LA VALEUR MARCHANDE, L'APTITUDE DE LA PUBLICATION A REPONDRE A UNE UTILISATION PARTICULIERE, OU LE FAIT QU'ELLE NE SOIT PAS CONTREFAISANTE DE PRODUIT DE TIERS. CE DENI DE GARANTIE NE S'APPLIQUERAIT PAS, DANS LA MESURE OU IL SERAIT TENU JURIDIQUEMENT NUL ET NON AVENU.

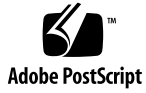

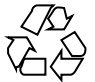

041105@10082

# Inhalt

#### **[Vorwort 5](#page-4-0)**

#### **[Installieren und Konfigurieren von Sun Cluster HA for Sun Java System Web](#page-10-0) [Server 11](#page-10-0)**

[Planen der Installation und Konfiguration 12](#page-11-0)

[Installieren und Konfigurieren von Sun Cluster HA for Sun Java System Web](#page-13-0) [Server 14](#page-13-0)

[Installieren und Konfigurieren von Sun Java System Web Server 15](#page-14-0)

▼ [So installieren Sie Sun Java System Web Server 15](#page-14-0)

▼ [So konfigurieren Sie Sun Java System Web Server 17](#page-16-0)

[Installieren der Sun Cluster HA for Sun Java System Web Server-Pakete 19](#page-18-0)

▼ [So installieren Sie Sun Cluster HA for Sun Java System Web Server-Pakete](#page-19-0) [mithilfe von Common Installer von Sun Java Enterprise System 20](#page-19-0)

[Registrieren und Konfigurieren von Sun Cluster HA for Sun Java System Web](#page-20-0) [Server 21](#page-20-0)

▼ [So registrieren und konfigurieren Sie Sun Cluster HA for Sun Java System Web](#page-21-0) Server

[So konfigurieren Sie den Ressourcentyp](#page-29-0) SUNW.HAStoragePlus 30

[Konfigurieren der Erweiterungseigenschaften von Sun Cluster HA for Sun Java](#page-30-0) [System Web Server 31](#page-30-0)

[Überwachen beliebiger URIs 33](#page-32-0)

[Fehler-Monitor von Sun Cluster HA for Sun Java System Web Server 34](#page-33-0)

[Aufrüsten des Sun Cluster HA for Sun Java System Web Server-Ressourcentyps 37](#page-36-0) [Informationen zum Registrieren der neuen Ressourcentypversion 37](#page-36-0)

[Informationen zum Migrieren vorhandener Instanzen des Ressourcentyps 38](#page-37-0)

**[Index 39](#page-38-0)**

## <span id="page-4-0"></span>Vorwort

Im *Sun Cluster Handbuch Datendienst für Sun Java System Web Server für Solaris OS* wird die Installation und Konfiguration von Sun™ Cluster HA für Sun Java System Web Server für Solaris OS auf SPARC®- und x86-basierten Systemen beschrieben.

**Hinweis –** In diesem Dokument bezieht sich der Begriff "x86" auf die Intel 32-Bit-Familie von Mikroprozessorchips sowie auf kompatible, von AMD hergestellte Mikroprozessorchips.

Dieses Dokument richtet sich an Systemadministratoren mit weitreichender Erfahrung im Umgang mit Software und Hardware von Sun. Verwenden Sie dieses Dokument weder als Planungs- noch als Presales-Unterlage. Vor der Lektüre dieses Dokuments sollten die Systemanforderungen feststehen, und Sie sollten im Besitz der geeigneten Geräte und Software sein.

Bei den Anweisungen in diesem Dokument wird davon ausgegangen, dass Sie sowohl mit dem Solaris™-Betriebssystem als auch mit der mit Sun Cluster verwendeten Datenträger-Manager-Software vertraut sind.

**Hinweis –** Sun Cluster-Software läuft auf zwei Plattformen, SPARC und x86. Die Informationen in diesem Dokument beziehen sich auf beide Plattformen, wenn nicht in einem eigenen Kapitel, Abschnitt, Anmerkung, Unterpunkt, Abbildung, Tabelle oder Beispiel anderweitige Angaben erfolgen.

# UNIX-Befehle

In diesem Dokument finden Sie Informationen zu den Befehlen, die für das Installieren und Konfigurieren von Sun Cluster-Datendiensten spezifisch sind. Es werden *keine* umfassenden Informationen zu grundlegenden UNIX®-Befehlen und -Verfahren wie zum Beispiel das Herunterfahren oder Booten von Systemen oder das Konfigurieren von Geräten zur Verfügung gestellt. Informationen zu grundlegenden UNIX-Befehlen und -Verfahren finden Sie in folgenden Quellen:

- Online-Dokumentation für das Betriebssystem Solaris
- Online-Dokumentation zum Betriebssystem Solaris ("Man Pages")
- Die mit dem System gelieferte Software-Dokumentation

# Typografische Konventionen

Die folgende Tabelle beschreibt die in diesem Buch verwendeten typografischen Änderungen.

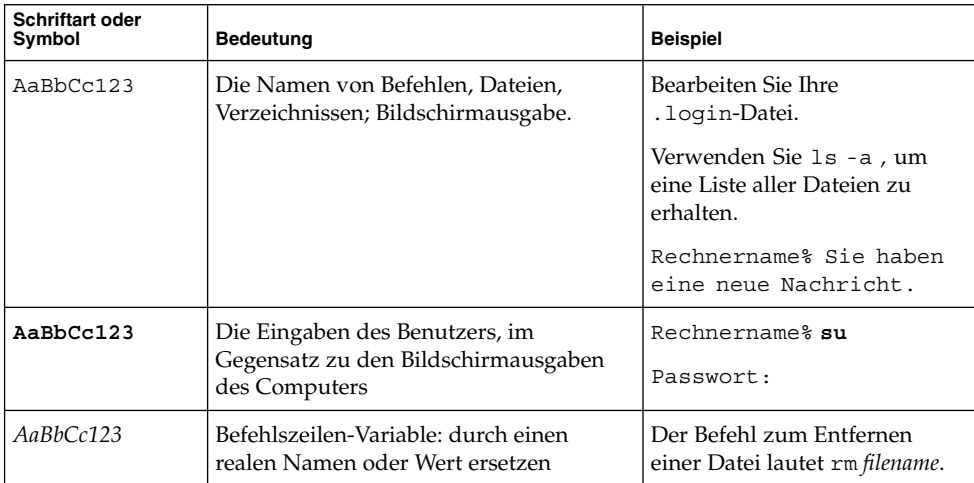

#### **TABELLE P–1** Typografische Konventionen

#### **TABELLE P–1** Typografische Konventionen *(Fortsetzung)*

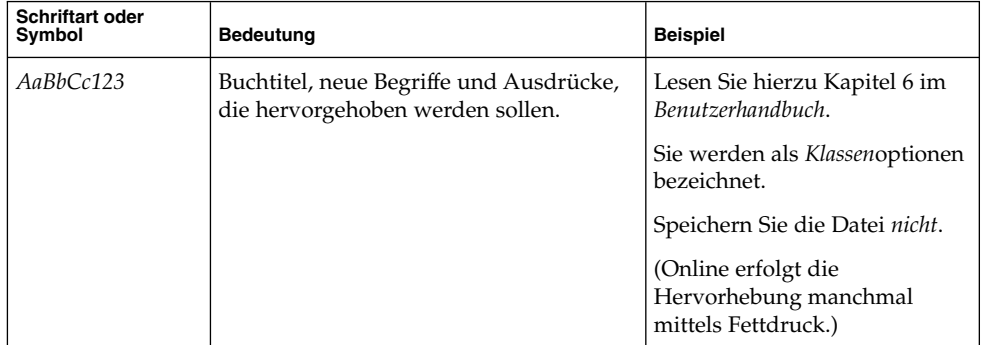

# Beispiele für Shell-Eingabeaufforderungen in Befehlen

Die folgende Tabelle zeigt die Standard-Systemeingabeaufforderung und die Superbenutzer-Eingabeaufforderung für die C-Shell, die Bourne-Shell und die Korn-Shell.

**TABELLE P–2** Shell-Eingabeaufforderungen

| Shell                                                             | Eingabeaufforderung |
|-------------------------------------------------------------------|---------------------|
| C Shell-Eingabeaufforderung                                       | Rechnername%        |
| C Shell-Superbenutzer-Eingabeaufforderung                         | Rechnername#        |
| Bourne Shell- und Korn<br>Shell-Eingabeaufforderung               | \$                  |
| Bourne Shell- und Korn<br>Shell-Superbenutzer-Eingabeaufforderung | #                   |

# Verwandte Dokumentation

Informationen zu verwandten Sun Cluster-Themen finden Sie in der Dokumentation, die in der folgenden Tabelle genannt ist. Sämtliche Sun Cluster-Dokumentationen stehen unter <http://docs.sun.com> zur Verfügung.

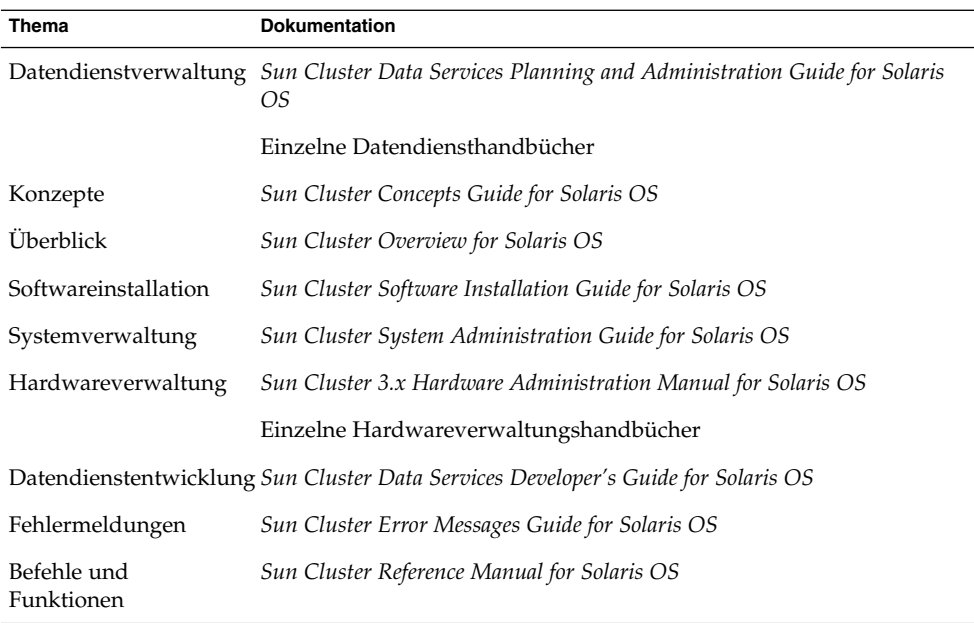

Eine umfassende Liste der Sun Cluster-Dokumentation finden Sie in den Versionshinweisen zu Ihrer Sun Cluster-Version unter <http://docs.sun.com>.

## Verweise auf externe Websites

Dieses Buch enthält Verweise auf externe Fremd-URLs, die weiterführende Informationen zu bestimmten Themen anbieten.

**Hinweis –** Sun ist nicht für die Verfügbarkeit von Fremd-Websites verantwortlich, die in diesem Dokument genannt werden. Sun prüft weder Inhalt noch Werbung, Produkte oder anderes auf diesen oder über diese Websites oder Ressourcen erhältliche Material und übernimmt keine Verantwortung oder Haftung dafür. Sun übernimmt keine Verantwortung oder Haftung für tatsächliche oder angebliche Schäden oder Verluste, die tatsächlich oder angeblich auf die auf solchen oder über solche Sites verfügbaren Inhalte, Waren oder Dienstleistungen zurückzuführen sind oder im Zusammenhang damit auftreten.

# <span id="page-8-0"></span>Zugriff auf die Online-Dokumentation von Sun

Über die Website docs.sun.com<sup>SM</sup> erhalten Sie Zugriff auf die technische Online-Dokumentation von Sun. Sie können das Archiv unter docs.sun.com durchsuchen oder nach einem bestimmten Buchtitel oder Thema suchen. Die URL lautet: <http://docs.sun.com>.

# Bestellen von Sun-Dokumentation

Ausgewählte Produktdokumentationen bietet Sun Microsystems auch in gedruckter Form an. Eine Liste dieser Dokumente und Hinweise zum Bezug finden Sie unter "Gedruckte Dokumentation kaufen" auf der Website [http://docs.sun.com.](http://docs.sun.com)

# Hilfe

Wenden Sie sich im Falle von Problemen bei der Installation und Verwendung von Sun Cluster an Ihren Dienstanbieter, und geben Sie folgende Informationen an:

- Ihren Namen und E-Mail-Adresse (ggf.)
- Firmennamen, Adresse, Telefonnummer
- Modell und Seriennummern des Systems
- Versionsnummer des Betriebssystems Solaris (z.B. Solaris 8)
- Versionsnummer von Sun Cluster (z.B., Sun Cluster 3.0)

Sammeln Sie mit folgenden Befehlen Informationen zu den Knoten auf Ihrem System für den Systemanbieter.

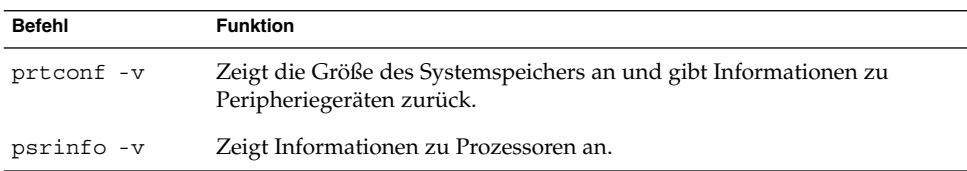

<span id="page-9-0"></span>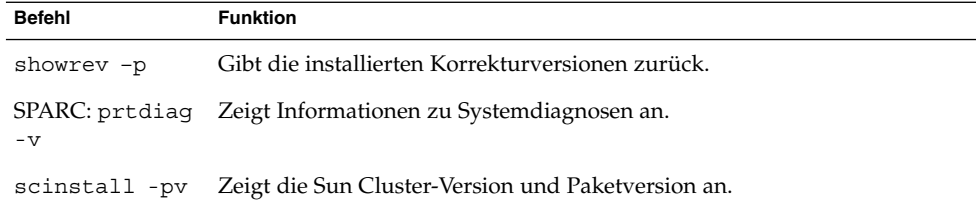

Halten Sie zudem den Inhalt der Datei /var/adm/messages bereit.

# <span id="page-10-0"></span>Installieren und Konfigurieren von Sun Cluster HA for Sun Java System Web Server

In diesem Kapitel werden die Verfahren zum Installieren und Konfigurieren von Sun Cluster HA for Sun Java System Web Server beschrieben. Der Name dieses Datendienstes lautete bisher Sun Cluster HA für Netscape™ HTTP, Sun Cluster HA für iPlanet Web Server und Sun Cluster HA für Sun ONE Web Server. In manchen Fehlermeldungen der Anwendung wird möglicherweise der Name Netscape verwendet, aber die Meldungen beziehen sich auf Sun Java System Web Server. Der Anwendungsname auf der Sun Cluster Agents CD-ROM lautet möglicherweise noch iPlanet Web Server.

In diesem Kapitel werden die folgenden Verfahren beschrieben:

- ["So installieren Sie Sun Java System Web Server"](#page-14-0) auf Seite 15
- ["So konfigurieren Sie Sun Java System Web Server"](#page-16-0) auf Seite 17
- ["So installieren Sie Sun Cluster HA for Sun Java System Web Server-Pakete mithilfe](#page-19-0) [von Common Installer von Sun Java Enterprise System"](#page-19-0) auf Seite 20
- ["So registrieren und konfigurieren Sie Sun Cluster HA for Sun Java System Web](#page-21-0) Server" [auf Seite 22](#page-21-0)
- ["So konfigurieren Sie den Ressourcentyp](#page-29-0) SUNW.HAStoragePlus " auf Seite 30

Sie können Sun Cluster HA for Sun Java System Web Server als Failover- oder Scalable-Datendienst konfigurieren. Allgemeine Informationen zu Datendiensten, Ressourcengruppen, Ressourcen und andere verwandte Themen finden Sie unter "Planning for Sun Cluster Data Services" im *Sun Cluster Data Services Planning and Administration Guide for Solaris OS* und im *Sun Cluster Concepts Guide for Solaris OS*.

**Hinweis –** Sie können diesen Datendienst mit dem SunPlex Manager installieren und konfigurieren. Einzelheiten finden Sie in der Online-Hilfe zum SunPlex Manager.

<span id="page-11-0"></span>**Hinweis –** Werden in der Sun Cluster-Konfiguration mehrere Datendienste ausgeführt, können Sie die Datendienste mit folgender Ausnahme in jeder beliebigen Reihenfolge einrichten. Wenn Sun Cluster HA for Sun Java System Web Server von Sun Cluster HA for DNS abhängt, müssen Sie zuerst den DNS einrichten. Weitere Einzelheiten finden Sie im *Sun Cluster Data Service for Domain Name Service (DNS) Guide for Solaris OS*. Das Solaris-Betriebssystem enthält die DNS-Software bereits. Wenn der Cluster den DNS-Dienst von einem anderen Server abruft, müssen Sie den Cluster zuerst als DNS-Client konfigurieren.

**Hinweis –** Nach der Installation sollten Sie Sun Java System Web Server weder manuell starten noch anhalten. Eine Ausnahme bildet das Verwenden des Cluster-Verwaltungsbefehls scswitch(1M). Einzelheiten finden Sie in der Online-Dokumentation. Sun Java System Web Server wird nach dem Start mit der Sun Cluster-Software gesteuert.

# Planen der Installation und Konfiguration

Beantworten Sie folgende Fragen, ehe Sie mit der Installation beginnen:

- Wird Sun Cluster HA for Sun Java System Web Server als Failover- oder als Scalable-Datendienst ausgeführt? Informationen zu den beiden Diensttypen finden Sie im Dokument *Sun Cluster Concepts Guide for Solaris OS*. Berücksichtigen Sie folgende Fragen für Scalable-Dienste.
	- Auf welchen Knoten wird der Scalable-Dienst gehostet? In der Regel soll die Skalierbarkeit knotenübergreifend zur Verfügung stehen. Sie können jedoch die Knoten einschränken, die den Dienst hosten.
	- Erfordern die Sun Java System Web Server-Instanzen Sticky-IP? Sticky-IP ist eine Einstellung der Ressourceneigenschaft Load\_balancing\_policy, die den Client-Zustand im Arbeitsspeicher speichert, so dass der Rückgabeverkehr eines bestimmten Knotens immer über denselben Cluster-Knoten erfolgt. Sie können unter mehreren Lastausgleichverfahren auswählen, so wie es in der Tabelle für Ressourceneigenschaften in "Standard Properties" im *Sun Cluster Data Services Planning and Administration Guide for Solaris OS* beschrieben ist.

Gehen Sie beim Ändern von Load\_balancing\_weights für einen Scalable-Online-Dienst vorsichtig vor, für den Load\_balancing\_policy auf LB\_STICKY oder LB\_STICKY\_WILD eingestellt ist. Werden die Eigenschaften geändert, wenn der Dienst online ist, werden die vorhandenen

<span id="page-12-0"></span>Client-Affinitäten möglicherweise zurückgesetzt und ein anderer Knoten sendet selbst dann eine nachfolgende Client-Anforderung, wenn ein anderes Cluster-Mitglied vorher den Client bedient hat.

Analog hierzu werden vorhandene Client-Affinitäten möglicherweise zurückgesetzt, wenn eine neue Instanz des Dienstes auf einem Cluster gestartet wird.

- Wo wird die Webserver-Root gespeichert?
- Stellt der Webserver anderen Hochverfügbarkeitsanwendungen Daten zur Verfügung? Wenn dies der Fall ist, bestehen möglicherweise Ressourcenabhängigkeiten zwischen den Ressourcen, so dass sie nacheinander gestartet oder angehalten werden. Eine Beschreibung der Resource dependencies-Ressourceneigenschaft, mit der diese Abhängigkeiten eingestellt werden, finden Sie unter "Standard Properties" im *Sun Cluster Data Services Planning and Administration Guide for Solaris OS*.
- Legen Sie die für Netzwerkadresse und Anwendungsressourcen zu verwendenden Ressourcengruppen sowie die zwischen ihnen bestehenden Abhängigkeiten fest. Eine Beschreibung der RG\_dependencies-Ressourcengruppeneigenschaft, mit der diese Abhängigkeiten eingestellt werden, finden Sie unter "Standard Properties" im *Sun Cluster Data Services Planning and Administration Guide for Solaris OS*.
- Geben Sie den logischen Hostnamen (für Failover-Dienste) oder die gemeinsam genutzten Adressen (Scalable-Dienste) an, mit denen die Clients auf den Datendienst zugreifen.
- Sie können die Bindung von Sun Java System Web Server an INADDR ANY in der Konfiguration festlegen. Wenn Sie mehrere Instanzen des Sun Java System Web Server-Datendienstes oder mehrere Datendienste auf demselben Knoten ausführen möchten, muss jede Instanz an eine einmalige Netzwerkadresse und Port-Nummer gebunden sein.
- Legen Sie die Einträge für die Eigenschaften Confdir list und Port list fest. Für Failover-Dienste dürfen beide Eigenschaften nur einen Eintrag aufweisen. Für Scalable-Dienste können Sie mehrere Einträge haben. Die Eintragsanzahl muss jedoch übereinstimmen, und die Einträge müssen einander in der angegebenen Reihenfolge entsprechen. Einzelheiten finden Sie unter ["So registrieren und](#page-21-0) [konfigurieren Sie Sun Cluster HA for Sun Java System Web Server"](#page-21-0) auf Seite 22.
- Legen Sie fest, ob die Erweiterungseigenschaft Monitor Uri List verwendet wird. Mit dieser Erweiterungseigenschaft können Sie eine beliebige URI-Liste überwachen. Das Überwachen beliebiger URIs ist dann von Nutzen, wenn Sie andere Datendienste konfigurieren, auf die über das Internet zugegriffen werden kann. Die Verwendung der Erweiterungseigenschaft Monitor\_Uri\_List wird nicht mit sicheren Sun Java System Web Server-Instanzen unterstützt. Sie müssen die Version 3.1 10/03 von Sun Cluster HA for Sun Java System Web Server installieren, um die Eigenschaft verwenden zu können. Wenn Sie eine vorherige Version von Sun Cluster HA for Sun Java System Web Server aufrüsten, müssen Sie das Ressourcentyp-Aufrüstungsverfahren ausführen, um die neue Eigenschaft zu verwenden. Anweisungen finden Sie unter "Upgrading a Resource Type" im *Sun*

Installieren und Konfigurieren von Sun Cluster HA for Sun Java System Web Server **13**

<span id="page-13-0"></span>*Cluster Data Services Planning and Administration Guide for Solaris OS*. Detaillierte Informationen zu optionalen Einstellungen der Erweiterungseigenschaft und Verwendungsbeispiele für Monitor Uri List finden Sie unter ["Konfigurieren](#page-30-0) [der Erweiterungseigenschaften von Sun Cluster HA for Sun Java System Web](#page-30-0) Server" [auf Seite 31.](#page-30-0)

- Legen Sie fest, wo Protokolle, Fehlerdateien und die PID-Datei im lokalen Dateisystem platziert werden.
- Legen Sie fest, wo der Inhalt im Cluster-Dateisystem platziert wird.

# Installieren und Konfigurieren von Sun Cluster HA for Sun Java System Web Server

In der folgenden Tabelle werden die Abschnitte genannt, in denen die Installationsund Konfigurationsaufgaben beschrieben werden.

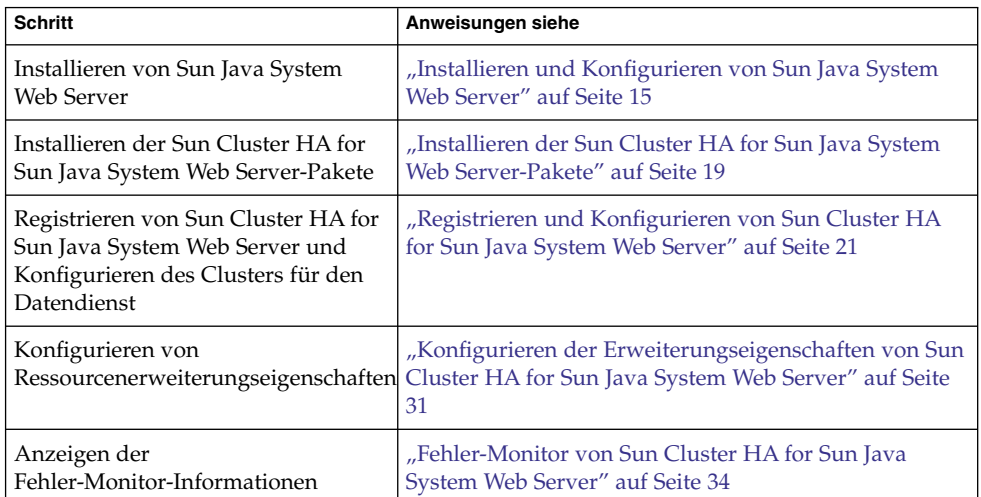

**TABELLE 1** Task Map: Installieren und Konfigurieren von Sun Cluster HA for Sun Java System Web Server

# <span id="page-14-0"></span>Installieren und Konfigurieren von Sun Java System Web Server

In diesem Abschnitt werden die Schritte zum Ausführen folgender Aufgaben beschrieben:

- Installieren der Sun Java System Web Server.
- Aktivieren der Sun Java System Web Server als Sun Cluster HA for Sun Java System Web Server.

**Hinweis –** Sie müssen beim Konfigurieren der URL-Zuordnungen für den Webserver bestimmte Konventionen einhalten. So müssen Sie zum Beispiel die zugeordneten Verzeichnisse im Cluster-Dateisystem suchen, um die Verfügbarkeit beim Einrichten des CGI-Verzeichnisses zu bewahren. In diesem Beispiel wird das CGI-Verzeichnis /global/*Pfadname*/cgi-bin zugeordnet.

Wenn CGI-Programme auf "Backend"-Server wie zum Beispiel RDBMS zugreifen, müssen Sie sicherstellen, dass die Sun Cluster-Software auch den "Backend"-Server steuert. Wenn der Server ein von der Sun Cluster-Software unterstützter RDBMS ist, verwenden Sie nur die hoch verfügbaren RDBMS-Pakete. Alternativ hierzu können Sie die im *Sun Cluster Data Services Developer's Guide for Solaris OS* dokumentierten APIs verwenden, um den Server mit Sun Cluster zu steuern.

## So installieren Sie Sun Java System Web Server

Zum Ausführen dieses Verfahrens sind folgende Konfigurationsinformationen erforderlich.

- Das Serverstammverzeichnis (der Pfad zu den Binärdateien der Anwendung). Sie können die Binärdateien auf den lokalen Platten oder im Cluster-Dateisystem installieren. Eine Besprechung der Vor- und Nachteile der jeweiligen Speicherorte finden Sie unter "Configuration Guidelines for Sun Cluster Data Services" im *Sun Cluster Data Services Planning and Administration Guide for Solaris OS*.
- Der logische Hostname (für Failover-Dienste) oder gemeinsam genutzte Adressen (für Scalable-Dienste), mit denen die Clients auf den Datendienst zugreifen. Sie müssen diese Adressen konfigurieren, und sie müssen online sein.

<span id="page-15-0"></span>**Hinweis –** Wenn Sun Cluster HA for Sun Java System Web Server und ein anderer HTTP-Server dieselben Netzwerkressourcen verwenden, müssen sie verschiedene Ports überwachen. Andernfalls kann es zu einem Portkonflikt zwischen den beiden Servern kommen.

- **1. Melden Sie sich als Superbenutzer bei einem Cluster-Mitglied an.**
- **2. Beginnen Sie die Installation.**
	- Wenn Sie Sun Java System Web Server unter Solaris 8 installieren, müssen Sie den setup-Befehl für Sun Java System Web Server vom Installationsverzeichnis auf der CD ausführen.
	- Wenn Sie Sun Java System Web Server zusammen mit Solaris 9 installieren, führen Sie die Anweisungen auf der Installations-CD aus.

**Hinweis –** Wenn Sie Sun Java System Web Server zusammen mit Solaris 9 installieren, aktivieren Sie *nicht* den automatischen Start des Webservers beim Neustart des Systems.

#### **3. Geben Sie den Speicherort für die Binärdateien von Sun Java System Web Server ein, wenn Sie dazu aufgefordert werden.**

Sie können für die Installation einen Speicherort im Cluster-Dateisystem oder auf den lokalen Platten angeben. Wenn die Installation auf lokalen Platten vorgenommen werden soll, müssen Sie den Webserver auf allen Cluster-Knoten installieren, die potenzielle Primärknoten der im nächsten Schritt angegebenen Netzwerkressource sind (logischer Hostname oder gemeinsam genutzte Adresse).

**4. Wenn Sie zur Angabe eines Rechnernamens aufgefordert werden, geben Sie den logischen Hostnamen ein, von dem Sun Java System Web Server abhängt, sowie den entsprechenden DNS-Domänennamen.**

Ein voller logischer Hostname hat das Format *Netzwerkressource.Domänenname*, wie zum Beispiel schost-1.sun.com.

**Hinweis –** Damit Sun Cluster HA for Sun Java System Web Server den Failover-Vorgang richtig ausführt, müssen Sie hier entweder den logischen Hostnamen oder den Namen der gemeinsam genutzten Adresse (anstelle des realen Hostnamens) verwenden sowie alle anderen Angaben, zu deren Angabe Sie aufgefordert werden.

#### **5. Wählen Sie "Run Admin Server as Root" aus, wenn Sie dazu aufgefordert werden.**

**<sup>16</sup>** Sun Cluster Handbuch Datendienst für Sun Java System Web Server für Solaris OS • September 2004, Version A

<span id="page-16-0"></span>Notieren Sie die Port-Nummer, die das Sun Java System-Installationsskript für den Verwaltungsserver auswählt. Möglicherweise benötigen Sie diesen Standardwert später, wenn Sie eine Sun Java System Web Server-Instanz mit dem Verwaltungsserver konfigurieren. Andernfalls können Sie bei der Konfiguration der Sun Java System-Serverinstanz eine andere Port-Nummer angeben.

**6. Geben Sie eine Serveradministrator-ID und ein Passwort ein, wenn Sie dazu aufgefordert werden.**

Befolgen Sie die Richtlinien für Ihr System.

Wenn eine Nachricht angezeigt wird, die besagt, dass der Verwaltungsserver gestartet wird, können Sie mit der Installationskonfiguration beginnen.

### So konfigurieren Sie Sun Java System Web Server

In diesem Verfahren wird beschrieben, wie eine Sun Java System Web Server-Instanz hoch verfügbar gemacht wird. Verwenden Sie in diesem Verfahren den Netscape-Browser.

Berücksichtigen Sie vor dem Ausführen des Verfahrens folgende Punkte:

- Stellen Sie vor Verfahrensbeginn sicher, dass der Browser auf einem Rechner mit Zugriff auf das Netzwerk mit dem Cluster installiert ist. Sie können den Browser auf einem Cluster-Knoten oder auf der Verwaltungs-Workstation für den Cluster installieren.
- Sun Cluster HA for Sun Java System Web Server unterstützt jetzt Sun Java System Proxy Server. Weitere Informationen zum Sun Java System Proxy Server-Produkt finden Sie unter <http://docs.sun.com/db/prod/s1.webproxys>. Informationen zur Sun Java System Proxy Server-Installation und -Konfiguration finden Sie unter [http://docs.sun.com/db/coll/S1\\_ipwebproxysrvr36](http://docs.sun.com/db/coll/S1_ipwebproxyssrvr36).
- Die Konfigurationsdateien können sich entweder in einem lokalen Dateisystem oder dem Cluster-Dateisystem befinden.
- Alle Zertifikate, die für sichere Instanzen installiert sind, müssen von allen Cluster-Knoten installiert werden. Die Verwaltungskonsole muss auf jedem Knoten ausgeführt werden. Wenn ein Cluster über die Knoten n1, n2, n3 und n4 verfügt, sehen die Installationsschritte daher folgendermaßen aus.
	- 1. Führen Sie den Verwaltungsserver auf dem Knoten n1 aus.
	- 2. Stellen Sie über den Webbrowser mit dem Verwaltungsserver die Verbindung http://n1.*Domäne*:*Port her.*—Beispiel: http://n1.eng.sun.com:8888 bzw. der von Ihnen angegebene Verwaltungsserver-Port. In der Regel handelt es sich um den Port 8888.
	- 3. Installieren Sie das Zertifikat.
	- 4. Halten Sie den Verwaltungsserver auf dem Knoten n1 an, und führen Sie den Verwaltungsserver vom Knoten n2 aus.

Installieren und Konfigurieren von Sun Cluster HA for Sun Java System Web Server **17**

- 5. Stellen Sie über den Webbrowser mit dem neuen Verwaltungsserver die Verbindung http://n2.*Domäne*:*Port* her. Beispiel: http://n2.eng.sun.com:8888.
- 6. Wiederholen Sie diese Schritte für die Knoten n3 und n4.

Führen Sie nach Berücksichtigung obiger Punkte folgende Schritte aus.

**1. Wenn Sie Sun Java System Web Server als Scalable-Datendienst konfigurieren, müssen Sie auf den lokalen Platten aller Knoten für die Protokolle, Fehlerdateien und die von Sun Java System Web Server verwaltete PID-Datei ein Verzeichnis erstellen.**

Damit die Scalable-Konfiguration fehlerfrei funktioniert, dürfen sich diese Dateien nicht im Cluster-Dateisystem befinden, sondern müssen auf jedem Cluster-Knoten gespeichert sein. Verwenden Sie den gemeinsam genutzten Speicher, wenn Sie Sun Java System Web Server als Failover-Datendienst konfigurieren.

Wählen Sie für alle Knoten im Cluster denselben Speicherort auf der lokalen Platte aus. Erstellen Sie das Verzeichnis mit dem Befehl mkdir -p. Weisen Sie dem Verzeichnis nobody als Eigentümer zu.

Im folgenden Beispiel wird dieser Schritt veranschaulicht.

phys-schost-1# **mkdir -p /var/***Pfadname***/***HTTP-Instanz***/logs/**

**Hinweis –** Wenn Sie umfangreiche Fehlerprotokolle und PID-Dateien erwarten, legen Sie sie nicht in einem Verzeichnis unter /var ab, da sie dieses Verzeichnis sonst überlaufen. Erstellen Sie stattdessen ein Verzeichnis auf einer Partition mit dem für das Verarbeiten großer Dateien adäquaten Speicherplatz.

- **2. Starten Sie den Netscape-Browser von der Verwaltungs-Workstation oder einem Cluster-Knoten aus.**
- **3. Wechseln Sie auf einem der Cluster-Knoten zum Verzeichnis https-admserv, und starten Sie dann den Sun Java System-Verwaltungsserver.**

```
# cd https-admserv
# ./start
```
#### **4. Geben Sie die URL des Sun Java System-Verwaltungsservers in den Netscape-Browser ein.**

Die URL besteht aus dem realen Hostnamen und der Port-Nummer, die im Sun Java System-Installationsskript in [Schritt 4](#page-15-0) der Serverinstallation festgelegt ist, zum Beispiel n1.eng.sun.com:8888. Wenn Sie Schritt 2 dieses Verfahrens ausführen, wird mit dem Befehl ./start die URL des Verwaltungsservers angezeigt.

Melden Sie sich auf Aufforderung mit der in [Schritt 6](#page-16-0) der Serverinstallation angegebenen Benutzer-ID und dem Passwort bei der Oberfläche des Sun Java System-Verwaltungsservers an.

- <span id="page-18-0"></span>**5. Führen Sie folgende Schritte mithilfe des Verwaltungsservers bzw. ggf. manueller Änderungen aus:**
	- Prüfen Sie, ob der Servername richtig ist.
	- Prüfen Sie, ob der Serverbenutzer als Superbenutzer eingestellt ist.
	- Geben Sie in das Adressfeld zum Binden eine der folgenden Adressen ein.
		- Einen logischen Hostnamen oder eine gemeinsam genutzte Adresse, wenn Sie DNS als Namensdienst verwenden.
		- Die mit dem logischen Hostnamen bzw. der gemeinsam genutzten Adresse verknüpfte IP-Adresse, wenn Sie NIS als Namensdienst verwenden.
	- Aktualisieren Sie die Einträge in ErrorLog, PidLog und Access Log, um das in Schritt 1 dieses Abschnitts erstellte Verzeichnis anzuzeigen.
	- Speichern Sie die Änderungen.
- **6. Erstellen Sie eine Datei mit dem zum Starten dieser Instanz erforderlichen sicheren Passwort, und platzieren Sie die Datei unter dem Server-Root-Verzeichnis. Benennen Sie die Datei als keypass.**

**Hinweis –** Die Datei enthält das Schlüsselpasswort der Datenbank. Schützen Sie daher die Datei mit entsprechenden Berechtigungen.

# Installieren der Sun Cluster HA for Sun Java System Web Server-Pakete

Wurden die Sun Cluster HA for Sun Java System Web Server-Pakete nicht während der Erstinstallation von Sun Cluster installiert, müssen Sie sie mit diesem Verfahren installieren. Führen Sie das Verfahren auf jedem Cluster-Knoten aus, auf dem die Sun Cluster HA for Sun Java System Web Server-Pakete installiert werden.

Führen Sie das unter "Installing the Software" im Sun Cluster Software Installation *Guide for Solaris OS* beschriebene Verfahren aus, wenn Sie mehrere Datendienste gleichzeitig installieren.

<span id="page-19-0"></span>So installieren Sie Sun Cluster HA for Sun Java System Web Server-Pakete mithilfe von Common Installer von Sun Java Enterprise System

Sie können Common Installer von Sun Java Enterprise System über eine Befehlszeilenschnittstelle (CLI) oder eine grafische Benutzeroberfläche (GUI) ausführen. Inhalt und Reihenfolge der Anweisungen in der CLI und der GUI ähneln sich.

Zum Ausführen dieses Verfahrens benötigen Sie die Common Installer von Sun Java Enterprise System CD-ROM.

- **1. Melden Sie sich als Superbenutzer auf dem Cluster-Knoten an, auf dem Sie die Sun Cluster HA for Sun Java System Web Server-Pakete installieren möchten.**
- **2. (Optional) Wenn Sie Common Installer von Sun Java Enterprise System über die Benutzeroberfläche ausführen möchten, müssen Sie sicherstellen, dass die DISPLAY-Umgebungsvariable festgelegt ist.**
- **3. Legen Sie die Common Installer von Sun Java Enterprise System CD-ROM in das CD-ROM-Laufwerk ein.**

Wenn der Datenträgerverwaltungs-Dämon vold(1M) ausgeführt wird und zum Verwalten von CD-ROM-Geräten konfiguriert ist, wird die CD-ROM automatisch in das Verzeichnis /cdrom eingehängt.

**4. Wechseln Sie auf der CD-ROM zum Common Installer von Sun Java Enterprise System-Verzeichnis.**

Common Installer von Sun Java Enterprise System befindet sich in diesem Verzeichnis.

# **cd /cdrom/Solaris\_sparc**

- **5. Starten Sie Common Installer von Sun Java Enterprise System.**
	- # **./installer**
- **6. Akzeptieren Sie den Lizenzvertrag und die geeignete Sprachunterstützung, wenn Sie dazu aufgefordert werden.**

Standardmäßig wird Englisch unterstützt.

**7. Wählen Sie unter "Availability Services & Sun Cluster 3.1 Subcomponents" die Option "Sun Cluster Agents for Sun Java System" aus, und setzen Sie fort.**

Diese Auswahl enthält alle verfügbaren Sun Cluster-Datendienste für Sun Java System-Anwendungen, darunter auch Sun Cluster HA for Sun Java System Web Server.

- **8. Wählen Sie den Konfigurationszeitpunkt aus, wenn Sie dazu aufgefordert werden.**
- **20** Sun Cluster Handbuch Datendienst für Sun Java System Web Server für Solaris OS September 2004, Version A
- <span id="page-20-0"></span>■ Wählen Sie Configure Now, wenn die Konfiguration jetzt durchgeführt werden soll. Sie können die Standardwerte fortlaufend annehmen oder überschreiben.
- Wählen Sie Configure Later, wenn die Konfiguration nach der Installation erfolgen soll.
- **9. (Optional) Wenn Sie das Produkt weder registrieren noch Produktaktualisierungen erhalten möchten, deaktivieren Sie das Kontrollkästchen "Product Registration".**
- **10. Führen Sie die Anweisungen auf dem Bildschirm aus, um die Sun Cluster HA for Sun Java System Web Server-Pakete auf dem Knoten zu installieren.**

Common Installer von Sun Java Enterprise System zeigt den Installationsstatus an. Nach Installationsabschluss zeigt das Programm eine Installationszusammenfassung und die Installationsprotokolle an.

**11. Beenden Sie Common Installer von Sun Java Enterprise System.**

Stellen Sie jedoch vor dem Beenden des Programms sicher, dass Sun Cluster HA for Sun Java System Web Server erfolgreich installiert wurde. Prüfen Sie mit folgendem Befehl, ob das Paket vorhanden ist:

- # **pkginfo -l SUNWschtt**
- **12. Nehmen Sie die Common Installer von Sun Java Enterprise System CD-ROM aus dem CD-ROM-Laufwerk heraus.**
	- **a. Wechseln Sie zu einem Verzeichnis, das sich** *nicht* **auf der CD-ROM befindet, um sicherzustellen, dass die CD-ROM nicht verwendet wird.**
	- **b. Werfen Sie die CD-ROM aus.**
		- # **eject cdrom**

## Registrieren und Konfigurieren von Sun Cluster HA for Sun Java System Web Server

Sie können Sun Cluster HA for Sun Java System Web Server als Failover- oder Scalable-Datendienst konfigurieren. Wenn Sie Sun Java System Web Server als Scalable-Datendienst konfigurieren, sind einige zusätzliche Schritte erforderlich. Im ersten Verfahren dieses Abschnitts beginnen die zusätzlichen Schritte mit einer Notation, die nur für Scalable-Dienste erforderlich ist. Im Anschluss an das Verfahren werden einzelne Beispiele für einen Failover- und einen Scalable-Dienst vorgestellt.

Installieren und Konfigurieren von Sun Cluster HA for Sun Java System Web Server **21**

## <span id="page-21-0"></span>So registrieren und konfigurieren Sie Sun Cluster HA for Sun Java System Web Server

In diesem Abschnitt wird beschrieben, wie Sun Cluster HA for Sun Java System Web Server registriert und konfiguriert wird.

In diesem Verfahren wird beschrieben, wie Sun Cluster HA for Sun Java System Web Server mit dem Befehl scrgadm(1M) registriert und konfiguriert wird.

**Hinweis –** Der Datendienst kann auch mit anderen Optionen registriert und konfiguriert werden. Einzelheiten zu diesen Optionen finden Sie unter "Tools for Data Service Resource Administration" im *Sun Cluster Data Services Planning and Administration Guide for Solaris OS*.

Für das Ausführen des Verfahrens benötigen Sie folgende Informationen.

- Den Namen des Ressourcentyps für Sun Cluster HA for Sun Java System Web Server. Dieser Name lautet SUNW.iws.
- Die Namen der Cluster-Knoten, die den Datendienst unterstützen. Für einen Failover-Dienst kann nur ein Knoten einen Dienstdienst gleichzeitig unterstützen.
- Der logische Hostname (für Failover-Dienste) oder gemeinsam genutzte Adressen (für Scalable-Dienste), mit denen die Clients auf den Datendienst zugreifen.
- Den Pfad zu den Sun Java System-Binärdateien. Sie können die Binärdateien auf den lokalen Platten oder im Cluster-Dateisystem installieren. Eine Besprechung der Vor- und Nachteile der jeweiligen Speicherorte finden Sie unter "Configuration Guidelines for Sun Cluster Data Services" im *Sun Cluster Data Services Planning and Administration Guide for Solaris OS*.

**Hinweis –** Die Einstellung Network\_resources\_used für die Sun Java System-Anwendungsressource bestimmt die IP-Adressen, die Sun Java System Web Server verwendet. Die Einstellung Port\_list für die Ressource bestimmt die Liste der Port-Nummern, die Sun Java System Web Server verwendet. Der Fehler-Monitor geht davon aus, dass der Sun Java System Web Server-Dämon alle IP-Port-Kombinationen überwacht. Wenn Sie die Datei magnus.conf für Sun Java System Web Server zum Überwachen verschiedener Port-Nummern angepasst haben (zusätzlich zum Port 80), muss die resultierende Datei magnus.conf alle möglichen Kombinationen aus IP-Adresse und Ports enthalten. Der Fehler-Monitor testet alle Kombinationen. Wenn Sun Java System Web Server eine bestimmte Kombination aus IP-Adresse und Port nicht abhört, meldet der Monitor einen Fehler. Wenn Sun Java System Web Server nicht alle Kombinationen aus IP-Adresse und Port liefert, müssen Sie Sun Java System Web Server hierfür in einzelne Instanzen teilen.

- <span id="page-22-0"></span>**1. Melden Sie sich als Superbenutzer bei einem Cluster-Mitglied an.**
- **2. Registrieren Sie den Ressourcentyp für Sun Cluster HA for Sun Java System Web Server.**

# **scrgadm -a -t SUNW.iws**

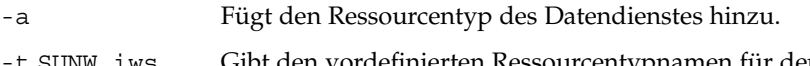

-t SUNW.iws Gibt den vordefinierten Ressourcentypnamen für den Datendienst an.

#### **3. Erstellen Sie eine Failover-Ressourcengruppe für die Netzwerk- und Anwendungsressourcen.**

Für Failover-Dienste enthält diese Ressourcengruppe auch die Anwendungsressourcen.

Optional können Sie die Knoten auswählen, auf denen der Datendienst mit der Option -h ausgeführt werden kann.

# **scrgadm** -**a** -**g** *Ressourcengruppe* [-**h** *Knotenliste*]

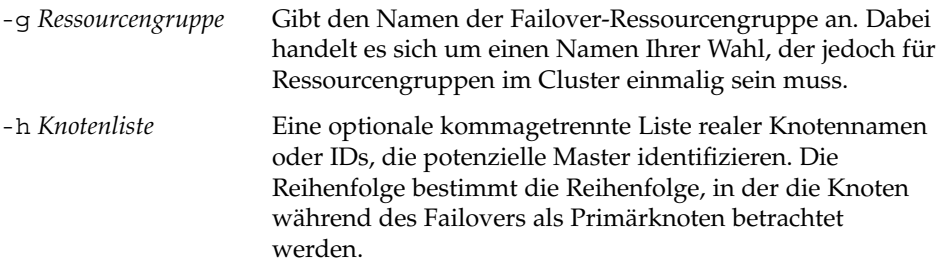

**Hinweis –** Geben Sie mit -h die Reihenfolge in der Knotenliste an. Wenn alle Knoten im Cluster potenzielle Master sind, benötigen Sie die Option -h nicht.

#### **4. Prüfen Sie, ob der Namensdienst-Datenbank alle Netzwerkadressen hinzugefügt wurden.**

Diese Überprüfung sollte während der Installation von Sun Cluster ausgeführt werden. Einzelheiten finden Sie im Kapitel zur Planung in *Sun Cluster Software Installation Guide for Solaris OS*.

**Hinweis –** Stellen Sie zum Vermeiden von durch Namensdienstsuchen bedingten Fehlern sicher, dass alle logischen Hostnamen und gemeinsam genutzten Adressen in der Datei /etc/inet/hosts des Servers und des Clients vorhanden sind. Konfigurieren Sie auf den Servern die Namensdienstzuordnung in der Datei /etc/nsswitch.conf, um vor dem Zugreifen auf NIS oder NIS+ zuerst die lokalen Dateien zu prüfen.

#### **5. Fügen Sie der Failover-Ressourcengruppe eine Netzwerkressource (einen logischen Hostnamen oder eine gemeinsam genutzte Adresse) hinzu.**

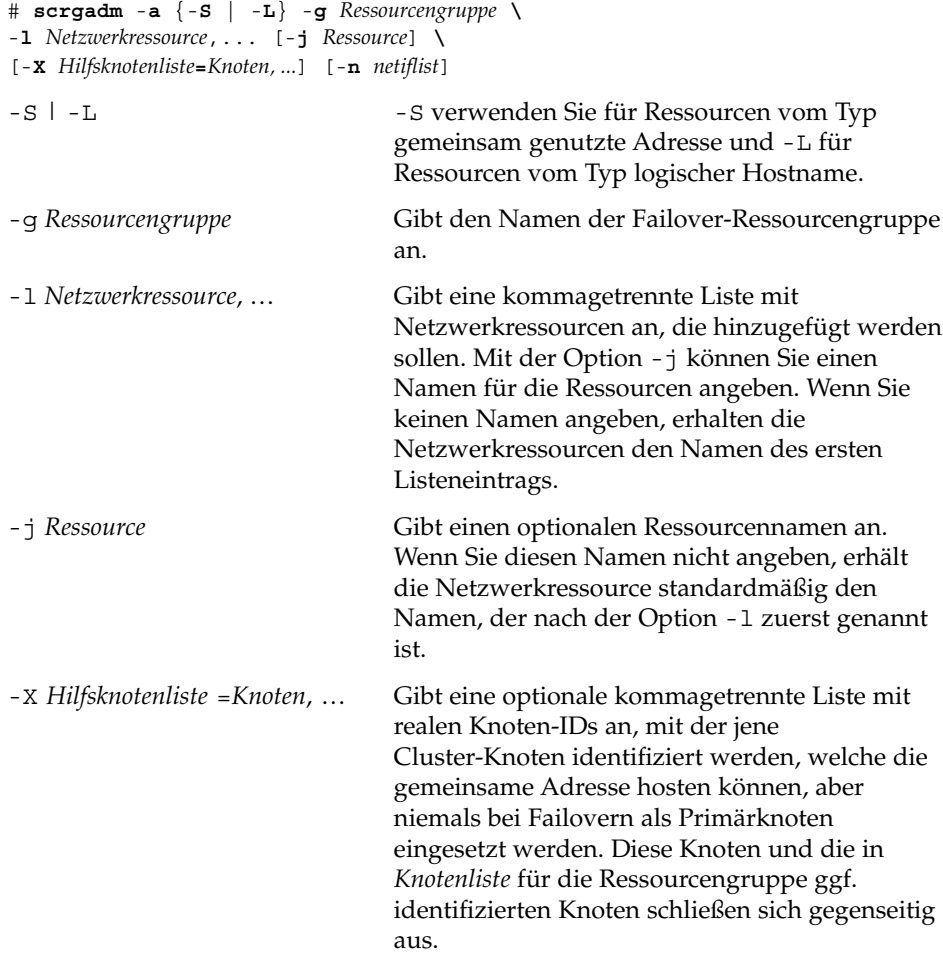

<span id="page-24-0"></span>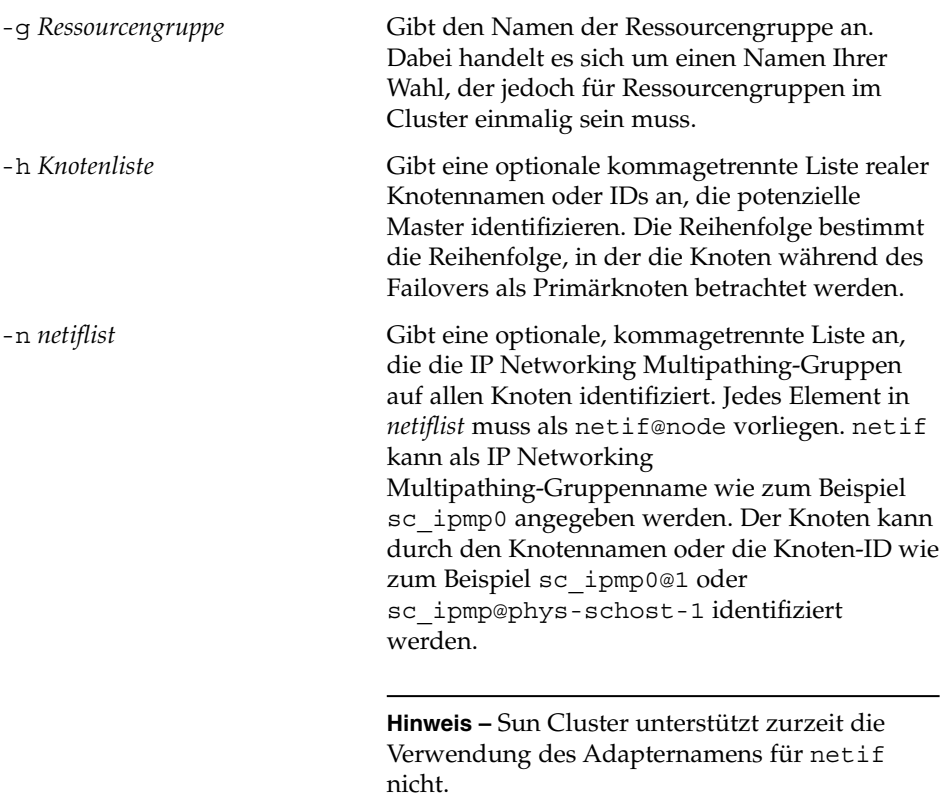

#### **6. Nur für Scalable-Dienste – Erstellen Sie eine Scalable-Ressourcengruppe, die auf allen gewünschten Cluster-Knoten ausgeführt wird.**

Wenn Sie Sun Cluster HA for Sun Java System Web Server als Failover-Datendienst ausführen, sollten Sie diesen Schritt nicht ausführen—wechseln Sie zu [Schritt 8.](#page-26-0)

Erstellen Sie eine Ressourcengruppe für eine Datendienst-Anwendungsressource. Sie müssen neben der maximalen und der gewünschten Anzahl an Primärknoten auch eine Abhängigkeit zwischen dieser Ressourcengruppe und der Failover-Ressourcengruppe angeben, die Sie in [Schritt 3](#page-22-0) erstellten. Durch die Abhängigkeit wird sichergestellt, dass der Ressourcen-Manager bei einem Failover die Netzwerkressource startet, ehe von der Netzwerkressource abhängige Dienste gestartet werden.

```
# scrgadm -a -g Ressourcengruppe \
-y Maximum_primaries=m -y Desired_primaries=n \
```
-**y RG\_dependencies=***Ressourcengruppe*

<span id="page-25-0"></span>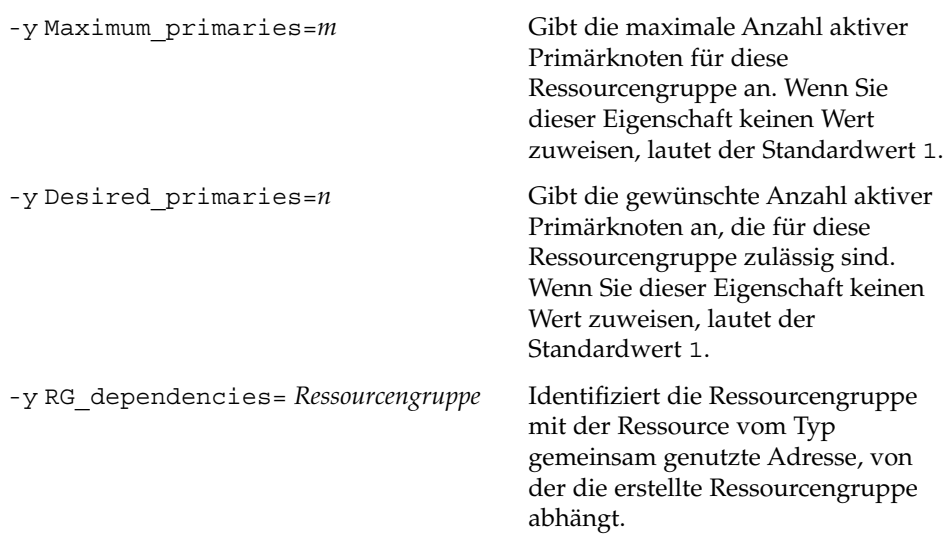

#### **7. Nur für Scalalbe-Dienste – Erstellen Sie eine Anwendungsressource in der Scalable-Ressourcengruppe.**

Wenn Sie Sun Cluster HA for Sun Java System Web Server als Failover-Datendienst ausführen, sollten Sie diesen Schritt nicht ausführen—wechseln Sie zu [Schritt 8.](#page-26-0)

Sie können diesen Schritt wiederholen, um derselben Ressourcengruppe mehrere Anwendungsressourcen (wie zum Beispiel sichere und unsichere Versionen) hinzuzufügen.

Sie können auch Lastausgleich für den Datendienst einstellen. Verwenden Sie hierfür die beiden standardmäßigen Ressourceneigenschaften

Load balancing policy und Load balancing weights. Eine Beschreibung dieser Eigenschaften finden Sie unter "Standard Properties" im *Sun Cluster Data Services Planning and Administration Guide for Solaris OS*. Beachten Sie zudem die Beispiele nach diesem Abschnitt.

- # **scrgadm -a -j** *Ressource* **-g** *Ressourcengruppe* **\**
- **-t** *Ressourcentyp* **-y Network\_resources\_used=***Netzwerkressource*, ... **\**
- -**y Port\_list=***Portnummer/Protokoll*, ... -**y Scalable=True \**
- -**x Confdir\_list=***Konfigurationsverzeichnis*, ...
- -j *Ressource*

Gibt den Namen der Ressource an, die hinzugefügt werden soll.

#### -g *Ressourcengruppe*

Gibt den Namen der Scalable-Ressourcengruppe an, der die Ressourcen zugewiesen werden sollen.

-t *Ressourcentyp*

Gibt den Typ der Ressource an, die hinzugefügt werden soll.

- -y Network\_resources\_used = *Netzwerkressource*, … Gibt eine kommagetrennte Liste mit Netzwerkressourcen an, mit der die vom Datendienst verwendeten gemeinsam genutzten Adressen identifiziert werden.
- **26** Sun Cluster Handbuch Datendienst für Sun Java System Web Server für Solaris OS September 2004, Version A

<span id="page-26-0"></span>-y Port\_list=*Port-Nummer/Protokoll*, …

Gibt eine kommagetrennte Liste mit Port-Nummern und das zu verwendende Protokoll an, wie zum Beispiel 80/tcp, 81/tcp.

-y Scalable=True

Gibt einen booleschen Wert an, der für Scalable-Dienste erforderlich ist.

-x Confdir\_list =*Konfigurationsverzeichnis*, …

Gibt eine kommagetrennte Liste mit den Speicherorten der Sun Java System-Konfigurationsdateien an. Sun Cluster HA for Sun Java System Web Server erfordert diese Erweiterungseigenschaft.

**Hinweis –** Eine 1:1-Zuordnung gilt für Confdir\_List und Port\_List, das heißt, jeder dieser Werte in einer Liste muss den Werten in der anderen Liste in der angegebenen Reihenfolge entsprechen.

#### **8. Nur für Failover-Dienste – Erstellen Sie eine Anwendungsressource in der Failover-Ressourcengruppe.**

Führen Sie diesen Schritt nur durch, wenn Sun Cluster HA for Sun Java System Web Server als Failover-Datendienst ausgeführt wird. Wenn Sie Sun Cluster HA for Sun Java System Web Server als Scalable-Dienst ausführen, müssen Sie vorher [Schritt 6](#page-24-0) und [Schritt 7](#page-25-0) ausgeführt haben und müssen nun zu [Schritt 10](#page-27-0) wechseln.

Sie können diesen Schritt wiederholen, um derselben Ressourcengruppe mehrere Anwendungsressourcen (wie zum Beispiel sichere und unsichere Versionen) hinzuzufügen.

- # **scrgadm -a -j** *Ressource* **-g** *Ressourcengruppe* **\**
- **-t** *Ressourcentyp* **-y Network\_resources\_used=***Liste logischer Hostnamen* **\**
- -**y Port\_list=***Port-Nummer/Protokoll* **\**
- -**x Confdir\_list=***Konfigurationsverzeichnis*
- -j *Ressource*

Gibt den Namen der Ressource an, die hinzugefügt werden soll.

-g *Ressourcengruppe*

Gibt den Namen der Failover-Ressourcengruppe an, in der die Ressourcen platziert werden sollen.

-t *Ressourcentyp*

Gibt den Typ der Ressource an, die hinzugefügt werden soll.

-y Network\_resources\_used =*Netzwerkressource*, …

Gibt eine kommagetrennte Liste mit Netzwerkressourcen zur Identifizierung der logischen Hostnamen an, die vom Datendienst verwendet werden.

-y Port\_list=*Port-Nummer/Protokoll*

Gibt die Port-Nummer und das Protokoll an, die verwendet werden sollen, wie zum Beispiel 80/tcp. Port list für Failover-Dienste darf aufgrund der 1:1-Zuordnung zwischen Port\_list und Confdir\_list nur genau einen Eintrag haben.

Installieren und Konfigurieren von Sun Cluster HA for Sun Java System Web Server **27**

<span id="page-27-0"></span>-x Confdir\_list=*Konfigurationsverzeichnis*

Gibt den Speicherort der Sun Java System-Konfigurationsdateien an. Die Datei Confdir\_list für Failover-Dienste muss genau einen Eintrag haben. Das *Konfigurationsverzeichnis* muss das Verzeichnis config enthalten. Sun Cluster HA for Sun Java System Web Server erfordert diese Erweiterungseigenschaft.

**Hinweis –** Optional können Sie zusätzliche Erweiterungseigenschaften für Sun Cluster HA for Sun Java System Web Server einstellen, um die Standardwerte der Eigenschaften zu überschreiben. Eine Liste mit diesen Eigenschaften finden Sie unter [Tabelle 2.](#page-30-0)

#### **9. Bringen Sie die Failover-Ressourcengruppe online.**

# **scswitch -Z -g** *Ressourcengruppe*

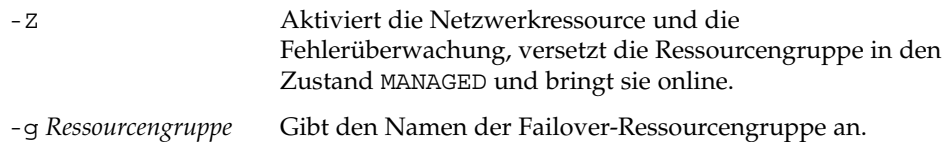

#### **10. Nur für Scalable-Dienste – Bringen Sie die Scalable-Ressourcengruppe online.**

# **scswitch -Z -g** *Ressourcengruppe*

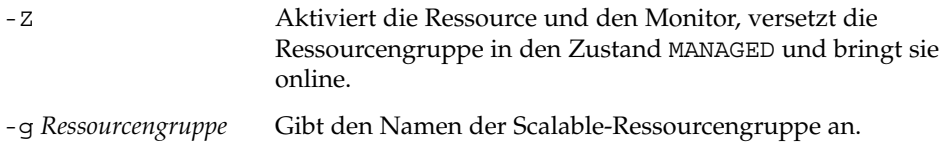

### Beispiel – Registrieren des skalierbaren Produkts Sun Cluster HA for Sun Java System Web Server

Im folgenden Beispiel wird das Registrieren des Scalable-Produkts Sun Cluster HA for Sun Java System Web Server veranschaulicht.

*Cluster-Informationen Knotennamen: phys-schost-1, phys-schost-2 Gemeinsam genutzte Adresse: schost-1 Ressourcengruppen: sa-resource-group-1 (für gemeinsam genutzte Adressen), iws-resource-group-1 (für Scalable-Anwendungsressourcen) Ressourcen: schost-1 (gemeinsam genutzte Adresse), Sun-app-insecure-1 (unsichere Anwendungsressource), Sun-app-secure-1 (sichere Anwendungsressource)*

(*Hinzufügen einer Failover-Ressourcengruppe für gemeinsam genutzte Adressen.)*

# **scrgadm -a -g sa-resource-group-1**

*(Hinzufügen der Ressource vom Typ gemeinsam genutzte Adresse zur Failover-Ressourcengruppe.)*

```
# scrgadm -a -S -g sa-resource-group-1 -l schost-1
(Hinzufügen einer Scalable-Ressourcengruppe.)
# scrgadm -a -g iws-resource-group-1 -y Maximum_primaries=2 \
-y Desired_primaries=2 -y RG_dependencies=sa-resource-group-1
(Registrieren Sie den Ressourcentyp für Sun Cluster HA for Sun Java System Web Server.)
# scrgadm -a -t SUNW.iws
(Hinzufügen einer unsicheren Anwendungsinstanz mit Standardlastausgleich.)
# scrgadm -a -j Sun-app-insecure-1 -g iws-resource-group-1 -t SUNW.iws \
-x Confdir_List=/opt/SunONE/https-Sun-app-insecure-1 \
-y Scalable=True -y Network_resources_used=schost-1 -y Port_list=80/tcp
(Hinzufügen einer sicheren Anwendungsinstanz mit Sticky-IP-Lastausgleich.)
# scrgadm -a -j Sun-app-secure-1 -g iws-resource-group-1 -t SUNW.iws \
-x Confdir_List=/opt/SunONE/https-Sun-app-secure-1 \
-y Scalable=True -y Network_resources_used=schost-1 \
-y Port_list=443/tcp -y Load_balancing_policy=LB_STICKY \
```

```
-y Load_balancing_weights=40@1,60@2
```

```
(Online-bringen der Failover-Ressourcengrupe.)
# scswitch -Z -g sa-resource-group-1
```

```
(Online-bringen der Scalable-Ressourcengruppe.)
# scswitch -Z -g iws-resource-group-1
```
### Beispiel – Registrieren von Failover-Sun Cluster HA for Sun Java System Web Server

Im folgenden Beispiel wird das Registrieren eines Sun Cluster HA for Sun Java System Web Server-Failover-Dienstes auf einem Zwei-Knoten-Cluster veranschaulicht.

```
Cluster-Informationen
Knotennamen: phys-schost-1, phys-schost-2
Logischer Hostname: schost-1
Ressourcengruppe: resource-group-1 (für alle Ressourcen)
Ressourcen: schost-1 (logischer Hostname), Sun-app-insecure-1 (unsichere Anwendung
Anwendungsressource), Sun-app-secure-1 (sichere Anwendungsressourcen)
```

```
(Hinzufügen der Ressourcengruppe für alle Ressourcen.)
# scrgadm -a -g resource-group-1
```

```
(Hinzufügen der Ressource vom Typ logischer Hostname zur Ressourcengruppe.)
# scrgadm -a -L -g resource-group-1 -l schost-1
```

```
(Registrieren Sie den Ressourcentyp für Sun Cluster HA for Sun Java System Web Server.)
# scrgadm -a -t SUNW.iws
```
(*(Hinzufügen einer unsicheren Anwendungsressourceninstanz.)*

```
# scrgadm -a -j Sun-app-insecure-1 -g resource-group-1 -t SUNW.iws \
-x Confdir_list=/opt/SunONE/conf -y Scalable=False \
-y Network_resources_used=schost-1 -y Port_list=80/tcp\
```
*(Hinzufügen einer sicheren Anwendungsressourceninstanz.)* # **scrgadm -a -j Sun-app-secure-1 -g resource-group-1 -t SUNW.iws \ -x Confdir\_List=/opt/SunONE/https-Sun-app-secure-1 -y Scalable=False \**

```
-y Network_resources_used=schost-1 -y Port_list=443/tcp \
```
(*Online-bringen der Failover-Ressourcengruppe.)* # **scswitch -Z -g resource-group-1**

## So konfigurieren Sie den Ressourcentyp SUNW.HAStoragePlus

Der Ressourcentyp SUNW.HAStoragePlus wurde in Sun Cluster 3.0 5/02 eingeführt. Dieser neue Ressourcentyp führt dieselben Funktionen wie SUNW.HAStorage aus und synchronisiert Aktionen zwischen dem HA-Speicher und dem Datendienst.

Auch SUNW.HAStoragePlus bietet eine zusätzliche Funktion, um ein lokales Dateisystem hoch verfügbar zu machen.

Hintergrundinformationen finden Sie in der Online-Dokumentation zu SUNW.HAStoragePlus(5) und unter "Relationship Between Resource Groups and Disk Device Groups" im *Sun Cluster Data Services Planning and Administration Guide for Solaris OS*. Informationen zum Verfahren finden Sie unter "Synchronizing the Startups Between Resource Groups and Disk Device Groups" im *Sun Cluster Data Services Planning and Administration Guide for Solaris OS*. Wenn Sie eine Sun Cluster 3.0-Version vor 5/02 verwenden, müssen Sie anstelle von SUNW.HAStoragePlus SUNW.HAStorage einrichten. Informationen zu neuen Ressourcen für das Verfahren finden Sie unter " Synchronizing the Startups Between Resource Groups and Disk Device Groups " im *Sun Cluster Data Services Planning and Administration Guide for Solaris OS*.)

# <span id="page-30-0"></span>Konfigurieren der Erweiterungseigenschaften von Sun Cluster HA for Sun Java System Web Server

In diesem Abschnitt werden die Erweiterungseigenschaften von Sun Cluster HA for Sun Java System Web Server beschrieben. Für Failover erzwingt der Datendienst, dass die Größe von Confdir\_list Eins ist. Wenn Sie mehrere Konfigurationsdateien (Instanzen) möchten, müssen Sie mehrere Failover-Ressourcen erstellen, jede mit einem Eintrag Confdir\_list.

In der Regel konfigurieren Sie die Erweiterungseigenschaften beim Erstellen der Sun Java System Web Server-Ressource mit der Befehlszeile scrgadm -x *Parameter*=*Wert*. Einzelheiten zu allen Sun Cluster-Eigenschaften finden Sie unter "Standard Properties" im *Sun Cluster Data Services Planning and Administration Guide for Solaris OS*.

In Tabelle 2 werden die Erweiterungseigenschaften beschrieben, die Sie für Sun Java System konfigurieren können. Die einzige, beim Erstellen einer Sun Java System Web Server-Ressource erforderliche Erweiterungseigenschaft ist Confdir\_list. Einige Erweiterungseigenschaften können Sie dynamisch aktualisieren. Andere können Sie wiederum nur beim Erstellen der Ressource aktualisieren. Die Einträge in "Einstellbar" geben an, wann Sie die Eigenschaft aktualisieren können.

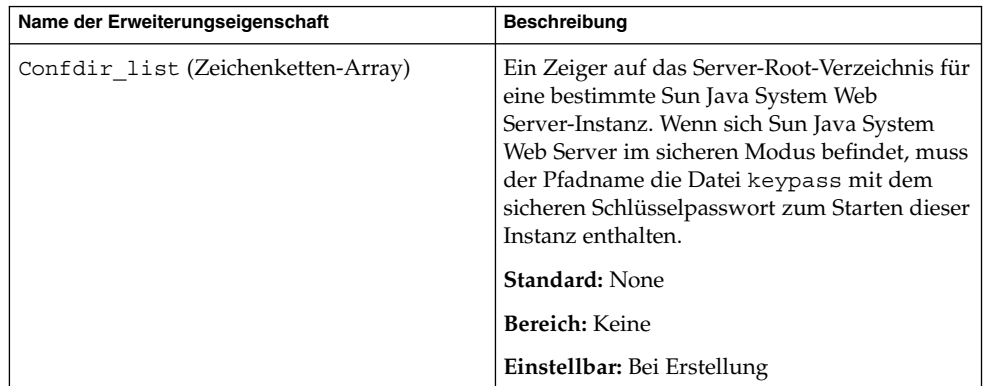

**TABELLE 2** Erweiterungseigenschaften von Sun Cluster HA for Sun Java System Web Server

Installieren und Konfigurieren von Sun Cluster HA for Sun Java System Web Server **31**

| $\cdots$<br>Name der Erweiterungseigenschaft | <b>Beschreibung</b>                                                                                                    |
|----------------------------------------------|----------------------------------------------------------------------------------------------------|
| Failover enabled (Boolesch)                  | Die Spezifikation, ob der Fehler-Monitor für<br>die Sun Java System Web Server-Ressource ein<br>Failover durchführt, wenn die Anzahl der<br>Wiederholversuche in Retry count<br>innerhalb der in Retry interval<br>angegebenen Zeit überschritten wird. Diese<br>Erweiterungseigenschaft weist folgende<br>mögliche Werte auf:<br>True - Gibt an, dass der Fehler-Monitor<br>ш<br>für die Sun Java System Web<br>Server-Ressource ein Failover durchführt<br>False - Gibt an, dass der Fehler-Monitor<br>ш<br>kein Failover für die Sun Java System Web<br>Server-Ressource durchführt<br>Standard: True<br>Bereich: Nicht zutreffend |
|                                              | Einstellbar: Bei deaktivierter Ressource                                                                                                    |
| Monitor_retry_count (Ganzzahl)               | Die Male, die PMF (Process Monitor Facility)<br>den Fehler-Monitor während des Zeitfensters<br>neu startet, das in der Eigenschaft<br>Monitor_retry_interval angegeben ist.<br>Beachten Sie, dass sich diese Eigenschaft auf<br>den Neustart des Fehler-Monitors und nicht<br>der Ressource bezieht. Die systemdefinierten<br>Eigenschaften Retry interval und<br>Retry_count steuern die Neustarts der<br>Ressource.                                                                                                    |
|                                              | Standard: 4                                                                                                    |
|                                              | Bereich: $0 - 2$ , 147, 483, 641                                                                                                    |
|                                              | -1 gibt eine unbegrenzte Anzahl von<br>Wiederholungsversuchen an.                                                                                                    |
|                                              | Einstellbar: Jederzeit                                                                                                    |

**TABELLE 2** Erweiterungseigenschaften von Sun Cluster HA for Sun Java System Web Server *(Fortsetzung)*

| Name der Erweiterungseigenschaft                            | Beschreibung                                                                                                    |
|-------------------------------------------------------------|----------------------------------------------------------------------------------------------------|
| Monitor_retry_interval (Ganzzahl)                           | Der Zeitraum (in Minuten), während dessen<br>Fehler des Fehler-Monitors gezählt werden.<br>Wenn die Fehleranzahl des Fehler-Monitors<br>den in der Erweiterungseigenschaft<br>Monitor_retry_count eingestellten Wert<br>in diesem Zeitraum überschreitet, startet PMF<br>den Fehler-Monitor nicht neu.                                                                    |
|                                                             | Standard: 2                                                                                                    |
|                                                             | <b>Bereich:</b> $0 - 2$ , 147, 483, 641                                                                                                    |
|                                                             | -1 gibt ein unbegrenztes<br>Wiederholungsintervall an.                                                                                                    |
|                                                             | Einstellbar: Jederzeit                                                                                                    |
| Probe_timeout (Ganzzahl)<br>Monitor Uri List (Zeichenkette) | Der Wert der Zeitüberschreitung (in<br>Sekunden), den der Fehler-Monitor für das<br>Testen einer Sun Java System Web<br>Server-Instanz verwendet.                                                                                                    |
|                                                             | Standard: 90                                                                                                    |
|                                                             | Bereich: $0 - 2$ , 147, 483, 641                                                                                                    |
|                                                             | Einstellbar: Jederzeit                                                                                                    |
|                                                             | Ein einzelner URI oder eine Liste mit URIs,<br>die vom Fehler-Monitor zum Testen in Sun<br>Java System Web Server bereitgestellter<br>Anwendungen verwendet. Testen Sie verteilte<br>Anwendungen durch Einstellen einer<br>Eigenschaft auf einen oder mehrere URIs, die<br>von den Anwendungen auf dem Server mit<br>Sun Java System Web Server bereitgestellt<br>werden. |
|                                                             | Standard: Null                                                                                                    |
|                                                             | Einstellbar: Jederzeit                                                                                                    |
|                                                             | Eingeführt in Version: 3.1 10/03                                                                                                    |

<span id="page-32-0"></span>**TABELLE 2** Erweiterungseigenschaften von Sun Cluster HA for Sun Java System Web Server

## Überwachen beliebiger URIs

Stellen Sie die Erweiterungseigenschaft Monitor\_Uri\_List ein, wenn der Fehler-Monitor des Webservers eine beliebige Liste mit Anwendungen (URIs) testen soll, die vom Webserver bereitgestellt wird. Diese Erweiterungseigenschaft stellt erweiterte Testfunktionen zur Verfügung und ist nützlich, wenn Sie Dienste zusätzlich zum Webserver einbinden. Die Erweiterungseigenschaft Monitor\_Uri\_List wird

Installieren und Konfigurieren von Sun Cluster HA for Sun Java System Web Server **33**

<span id="page-33-0"></span>nicht mit einer sicheren Sun Java System Web Server-Instanz unterstützt. Wenn Sie die Erweiterungseigenschaft Monitor\_Uri\_List nicht einstellen, führt der Fehler-Monitor Basistests aus. Einzelheiten finden Sie unter "Fehler-Monitor von Sun Cluster HA for Sun Java System Web Server" auf Seite 34. In den folgenden Beispielen wird gezeigt, wie die Erweiterungseigenschaft Monitor Uri List beim Hinzufügen der Sun Java System Web Server-Instanz zu Ihrer Konfiguration eingestellt wird.

### Beispiel — Einstellen von Monitor\_Uri\_List für die Scalable-Sun Java System Web Server-Instanz

*(Hinzufügen einer unsicheren Sun Java System Web Server-Instanz mit Standardlastausgleich.)*

```
Beispiel# scrgadm -a -j web-not-secure-1 -g resource-group-1 -t SUNW.iws \
-x Confdir_List=/opt/SunONE/https-Sun-app-insecure-1 \
-y Scalable=True -y Network_resources_used=schost-1 -y Port_list=8000/tcp
-x Monitor_Uri_list=http://schost-1:8000/servlet/monitor
```
### Beispiel — Einstellen von Monitor\_Uri\_List für die Failover-Sun Java System Web Server-Instanz

*(Hinzufügen einer unsicheren Sun Java System Web Server-Anwendungsressourceninstanz.)*

```
Beispiel# scrgadm -a -j web-not-secure-1 -g resource-group-1 -t SUNW.iws \
-x Confdir_list=/opt/SunONE/conf -y Scalable=False \
-y Network_resources_used=schost-1 -y Port_list=80/tcp \
```
**-x Monitor\_Uri\_list=http://schost-1:80/servlet/monitor**

# Fehler-Monitor von Sun Cluster HA for Sun Java System Web Server

Das Testsignal-Verfahren für Sun Cluster HA for Sun Java System Web Server fragt den Zustand des Servers mit einer Anfrage ab. Vor der Serverabfrage durch das Testsignal wird eine Prüfung durchgeführt, um zu bestätigen, dass die Netzwerkressourcen für diese Webserverressource konfiguriert sind. Wenn keine Netzwerkressourcen konfiguriert sind, wird eine Fehlermeldung (No network resources found for resource) protokolliert, und das Testsignal-Verfahren wird mit einem Fehler beendet.

Das Testsignal-Verfahren muss die folgenden zwei Konfigurationen von Sun Java System Web Server adressieren:

```
34 Sun Cluster Handbuch Datendienst für Sun Java System Web Server für Solaris OS • September 2004, Version A
```
- die sichere Instanz
- die unsichere Instanz

Wenn sich der Webserver im sicheren Modus befindet und das Testsignal-Verfahren die sicheren Ports aus der Konfigurationsdatei nicht abrufen kann, wird eine Fehlermeldung (Unable to parse configuration file) protokolliert, und das Testsignal-Verfahren wird mit einem Fehler beendet. Das Testsignal-Verfahren für die sichere und unsichere Instanz enthält allgemeine Schritte.

Das Testsignal-Verfahren verwendet den Zeitüberschreitungswert, den die Ressourceneigenschaft Probe timeout angibt, um den Zeitraum für einen erfolgreich ausgeführten Test von Sun Java System Web Server auszuführen. Einzelheiten zu dieser Ressourceneigenschaft finden Sie unter "Standard Properties" im *Sun Cluster Data Services Planning and Administration Guide for Solaris OS*.

Die Einstellung der Ressourceneigenschaft Network\_resources\_used für die Sun Java System Web Server-Ressource legt die IP-Adressen für den Webserver fest. Die Einstellung der Ressourceneigenschaft Port\_list bestimmt die Liste der Port-Nummern für Sun Java System Web Server. Der Fehler-Monitor geht davon aus, dass der Webserver alle IP-Port-Kombinationen überwacht. Wenn Sie die Webserverkonfiguration zum Überwachen verschiedener Port-Nummern (zusätzlich zum Port 80) anpassen, müssen Sie sicherstellen, dass die resultierende Konfigurationsdatei (magnus.conf) alle möglichen Kombinationen aus IP-Adressen und Ports enthält. Der Fehler-Monitor testet alle Kombinationen. Möglicherweise tritt ein Fehler auf, wenn der Webserver eine bestimmte Kombination aus IP-Adresse und Port nicht überwacht.

Beim Testsignal-Verfahren werden folgende Schritte ausgeführt:

- 1. Das Testsignal-Verfahren stellt mit der angegebenen Kombination aus IP-Adresse und Port eine Verbindung mit dem Webserver her. Wenn die Verbindung nicht hergestellt werden kann, geht das Testsignal-Verfahren von einem Totalfehlschlag aus. Anschließend wird der Fehler aufgezeichnet, und es wird die entsprechende Aktion ausgeführt.
- 2. Wenn das Testsignal erfolgreich verbunden ist, prüft es, ob der Webserver im sicheren Modus ausgeführt wird. Ist dies der Fall, wird die Verbindung getrennt, und der zurückgegebene Status lautet "rfolg". Für einen sicheren Sun Java System Web Server werden keine weiteren Prüfungen ausgeführt.

Wenn der Webserver jedoch im unsicheren Modus ausgeführt wird, sendet das Testsignal-Verfahren eine HTTP 1.0 HEAD-Anforderung an den Webserver und wartet auf Antwort. Die Anforderung kann aus verschiedenen Gründen fehlerhaft verlaufen, darunter aufgrund hohen Netzwerkverkehrs, hoher Systemlast und falscher Konfigurationen.

Falsche Konfigurationen sind gegeben, wenn der Webserver nicht zum Überwachen aller Kombinationen aus IP-Adressen und Ports konfiguriert ist, die getestet werden. Der Webserver muss jeden Port für jede IP-Adresse bedienen, die für diese Ressource angegeben ist.

Falsche Konfigurationen können auch darauf zurückzuführen sein, dass die Ressourceneigenschaften Network\_resources\_used und Port\_list beim Erstellen der Ressource nicht richtig eingestellt wurden.

Wenn die Antwort auf die Abfrage nicht innerhalb des Zeitgrenzwertes der Ressource Probe\_timeout empfangen wird, wird dies als Fehler von Sun Cluster HA for Sun Java System Web Server betrachtet. Der Fehler wird in der Testsignal-History aufgezeichnet.

Ein Testsignal-Fehler kann ein Totalfehlschlag oder ein Teilfehlschlag sein. Folgende Testsignal-Fehler gelten als ganze Totalfehlschläge.

Fehler beim Herstellen einer Verbindung mit dem Server, wie dies in der folgenden Fehlermeldung gekennzeichnet ist. %s steht für den Hostnamen und %d für die Port-Nummer.

Verbindung mit %s Port %d konnte nicht hergestellt werden

- Zeitüberschreitung (Überschreiten des Zeitwertes der Ressourceneigenschaft Probe\_timeout) nach dem Versuch, mit dem Server eine Verbindung herzustellen.
- Fehler beim Senden der Testsignal-Zeichenkette an den Server, wie dies in der folgenden Fehlermeldung gekennzeichnet ist. Das erste %s gibt den Hostnamen an und %d die Port-Nummer. Das zweite %s gibt weitere Fehlerdetails an.

Keine Kommunikation mit Server %s Port %d möglich: %s

Der Monitor sammelt zwei derartige Teilfehlschläge innerhalb des Intervalls Retry interval der Ressourceneigenschaft und zählt sie als einen Fehler.

Folgende Testsignal-Fehler werden als Teilfehlschläge betrachtet.

- Zeitüberschreitung (Überschreiten des Zeitwertes Probe timeout der Ressourceneigenschaft) beim Versuch, die Antwort auf die Testsignal-Abfrage vom Server zu lesen.
- Fehler beim Lesen der Daten vom Server aus anderen Gründen, wie dies in der folgenden Fehlermeldung gekennzeichnet ist. Das erste %s gibt den Hostnamen an und %d die Port-Nummer. Das zweite %s gibt weitere Fehlerdetails an.

Keine Kommunikation mit Server %s Port %d möglich: %s

3. Das Testsignal-Verfahren stellt eine Verbindung mit dem Server mit Sun Java System Web Server her und führt eine HTTP 1.1 GET-Prüfung aus, indem an alle URIs in Monitor\_Uri\_List HTTP-Anfragen gesendet werden. Wenn der Rückgabecode des HTTP-Servers 500 (interner Serverfehler) lautet oder wenn die Verbindung nicht hergestellt werden kann, werden im Rahmen des Testsignal-Verfahrens entsprechende Maßnahmen getroffen.

Das Ergebnis der HTTP-Anfragen ist entweder ein Fehler oder eine erfolgreiche Ausführung. Wenn alle Anfragen eine Antwort vom Server mit Sun Java System Web Server erfolgreich empfangen, wird das Testsignal-Verfahren mit dem nächsten Zyklus aus Testen und Ruhen fortgesetzt.

<span id="page-36-0"></span>Hoher Netzwerkverkehr, hohe Systemlasten und fehlerhafte Konfigurationen können zum Fehlschlagen des HTTP GET-Tests führen. Eine falsch konfigurierte Eigenschaft Monitor Uri List kann einen Fehler verursachen, wenn ein URI in Monitor Uri List einen falschen Port oder Hostnamen beinhaltet. Beispiel: Wenn die Webserverinstanz den logischen Host schost-1 überwacht und der URI als http://schost-2/servlet/monitor angegeben ist, wird im Testsignal-Verfahren versucht, eine Verbindung mit schost-2 herzustellen, um /servlet/monitor anzufordern.

Auf Grundlage des Fehlerverlaufs kann ein Fehler entweder einen lokalen Neustart oder ein Failover des Datendienstes verursachen. Weitere Einzelheiten zu dieser Aktion finden Sie in " Sun Cluster Data Service Fault Monitors" im Sun *Cluster Data Services Planning and Administration Guide for Solaris OS*.

# Aufrüsten des Sun Cluster HA for Sun Java System Web Server-Ressourcentyps

Rüsten Sie den SUNW. iws-Ressourcentyp auf, wenn folgende Bedingungen zutreffen:

- Sie rüsten von einer früheren Version des Sun Cluster HA for Sun Java System Web Server-Datendienstes auf.
- Sie benötigen die neuen Funktionen dieses Datendienstes.

Allgemeine Anweisungen zum Aufrüsten eines Ressourcentyps finden Sie unter "Upgrading a Resource Type" im *Sun Cluster Data Services Planning and Administration Guide for Solaris OS*. Die folgenden Unterabschnitte enthalten die zum Aufrüsten des SUNW.iws-Ressourcentyps erforderlichen Informationen.

## Informationen zum Registrieren der neuen Ressourcentypversion

Die Beziehung zwischen einer Ressourcentypversion und der Version der Sun Cluster-Datendienste ist in der folgenden Tabelle abgebildet. Die Version der Sun Cluster-Datendienste gibt die Version an, in der die Version des Ressourcentyps eingeführt wurde.

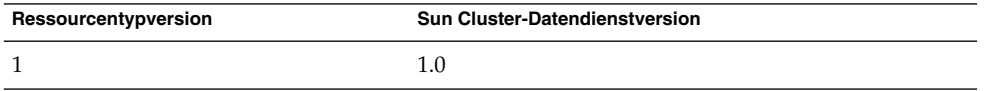

Installieren und Konfigurieren von Sun Cluster HA for Sun Java System Web Server **37**

<span id="page-37-0"></span>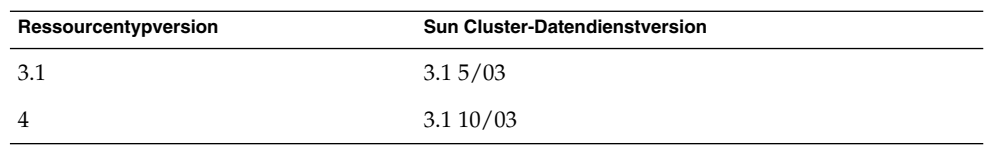

Sie können die registrierte Version des Ressourcentyps mithilfe der Befehle der folgenden Liste ermitteln:

- scrgadm -p
- scrgadm -pv

Die RTR-Datei (Ressourcentyp-Registrierungsdatei) ist /opt/SUNWschtt/etc/SUNW.iws.

## Informationen zum Migrieren vorhandener Instanzen des Ressourcentyps

Sie benötigen folgende Informationen zum Bearbeiten der Instanzen des SUNW.iws-Ressourcentyps:

- Sie können die Migration jederzeit durchführen.
- Wenn Sie die neuen Funktionen des Sun Cluster HA for Sun Java System Web Server-Datendienstes verwenden müssen, muss der Wert der Type version-Eigenschaft 4 lauten.
- Stellen Sie zum Überwachen verteilter Anwendungen die Erweiterungseigenschaft Monitor\_Uri\_List auf einen einzelnen URI oder eine URI-Liste ein, um die Speicherorte der Anwendungen anzugeben, die getestet werden sollen.

Im folgenden Beispiel wird ein Befehl zum Ändern einer Instanz des SUNW.iws-Ressourcentyps gezeigt.

**BEISPIEL 1** Migrieren von Instanzen des SUNW.iws-Ressourcentyps

```
# scrgadm -c -j webserver-rs -y Type_version=4 \
 -x Monitor_Uri_List=http://schost-1/test.html
```
Mit diesem Befehl wird die SUNW.iws-Ressource webserver-rs folgendermaßen geändert:

- Die Type\_version-Eigenschaft dieser Ressource wird auf 4 eingestellt.
- Das Testsignal des Fehler-Monitors überwacht den URI http://schost-1/test.html.

# <span id="page-38-0"></span>Index

### **B**

Befehle, Knoteninformationen, [9](#page-8-0)

### **C**

Common Installer von Sun Java Enterprise System, Programm, [20-21](#page-19-0)

### **D**

Dateien, RTR, [38](#page-37-0)

### **E**

Eigenschaften *Siehe auch* Erweiterungseigenschaften Monitor Uri List, [38](#page-37-0) Type\_version, [38](#page-37-0) Erweiterungseigenschaften Confdir\_list, [31](#page-30-0) Monitor\_retry\_count, [31](#page-30-0) Monitor\_Uri\_List, [13](#page-12-0) Probe\_timeout, [31](#page-30-0)

### **F**

Fehler-Monitor, Sun Cluster HA for Sun Java System Web Server, [34](#page-33-0)

### **I**

Installieren Sun Cluster HA for Sun Java System Web Server Mit Common Installer von Sun Java Enterprise System, [20-21](#page-19-0) Sun Java System Web Server, [15](#page-14-0)

### **K**

Konfigurieren Sun Cluster HA for Sun Java System Web Server, [22](#page-21-0) Sun Java System Web Server, [17](#page-16-0)

### **M**

Monitor Uri List, [38](#page-37-0) Monitor\_Uri\_List-Erweiterungseigenschaft, Beschreibung, [13](#page-12-0)

### **P**

prtconf -v, Befehl, [9](#page-8-0) prtdiag -v, Befehl, [10](#page-9-0) psrinfo -v, Befehl, [9](#page-8-0)

### **R**

Registrieren, Sun Cluster HA for Sun Java System Web Server, [22](#page-21-0) Ressourcentyp-Registrierungsdatei (RTR), [38](#page-37-0) RTR-Datei (Ressourcentypregistrierung), [38](#page-37-0)

### **S**

scinstall -pv, Befehl, [10](#page-9-0) showrev –p Befehl, [10](#page-9-0) Sun Cluster HA for Sun Java System Web Server Fehler-Monitor, [34](#page-33-0) Installation Planen, [12](#page-11-0) Task Map, [14](#page-13-0) Konfiguration Planen, [12](#page-11-0) Konfigurieren, [22](#page-21-0) Registrieren, [22](#page-21-0) Ressourcentypversionen, [37](#page-36-0) SUNW.HAStoragePlus, Ressourcentyp, [30](#page-29-0) Task Map, [14](#page-13-0) Sun Java System Web Server Installation Installieren von Software, [15](#page-14-0) Konfigurieren, [17](#page-16-0) SUNW.HAStoragePlus, Ressourcentyp, Sun Cluster HA for Sun Java System Web Server, [30](#page-29-0)

### **T**

Task Map, Sun Cluster HA for Sun Java System Web Server, [14](#page-13-0) Type\_version, Eigenschaft, [38](#page-37-0)

### **V**

Versionen, Ressourcentypen, [37](#page-36-0)